#### Migrating XA Clients to Corretto Java

### Ruth Anne Pharr Senior Technical Consultant

IBM Certified Technical Sales Specialist

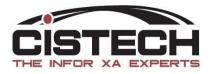

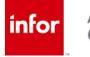

#### XA Announcement

In 2019, strategy to replace Oracle based Java was announced.

- Oracle java no longer free
- Reduction in java related support costs
- Amazon Corretto

#### Path provided for customers to migrate

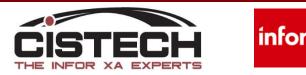

#### **Migration Components**

- OS
  - Licensed programs
    - Java 8
  - Group ptf levels
- XA Release
  - Server ptf level
  - Client level
  - Pre-Requisites

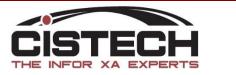

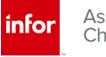

### Licensed Programs

- Java 8
  - 32 and 64 bit
  - DSPSFWRSC
    - F11 for Release

|           |          |              | Display | Software Resources          |       |          |      |
|-----------|----------|--------------|---------|-----------------------------|-------|----------|------|
|           |          |              |         |                             | Syste | em: DEV: |      |
| Resource  |          |              |         | Display Software Resources  |       |          |      |
| ID        |          |              |         |                             |       | System:  | DEV1 |
| 5770999   | Resource |              |         |                             |       | 2        |      |
| 5770SS1   | ID       | Option       | Feature | Description                 |       |          |      |
| 5770SS1   | 5770JV1  | 15           | 5115    | Java SE 7 64 bit            |       |          |      |
| 5770\$\$1 | 5770JV1  | 16           | 5116    | Java SE 8 32 bit            |       |          |      |
|           | 5770JV1  | 17           | 5117    | Java SE 8 64 bit            |       |          |      |
|           | 5770MG1  | <b>*BASE</b> | 5050    | IBM Managed System Services | for : | i        |      |
|           | E770104  |              | 0004    |                             |       |          |      |

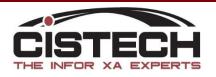

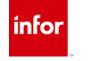

### Java Group PTF's

- V7R2
  - SF99716
    - Level 22 or higher
- V7R3
  - SF99725
    - Level 13 or higher
- V7R4
  - SF99665
    - No level defined

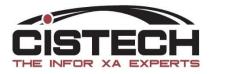

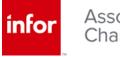

#### Java Group PTF's

#### WRKPTFGRP PTFGRP(SF99716)

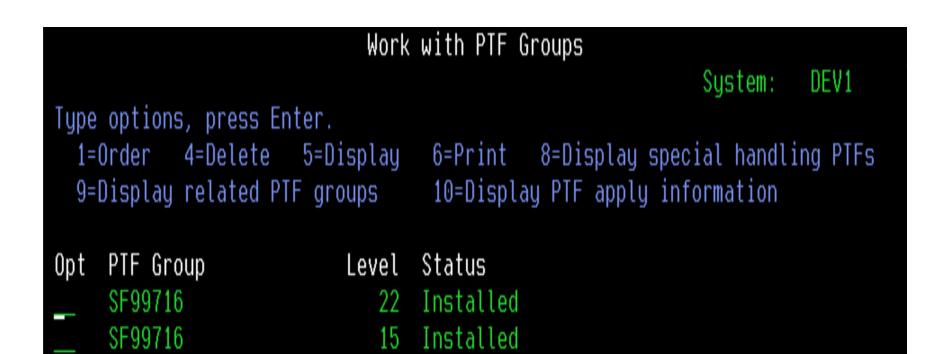

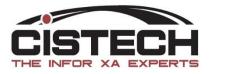

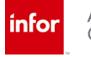

#### Java Installation

- Entitled Software Support
  - https://www.ibm.com/servers/eserver/ess/ProtectedServlet.wss
  - Software Downloads
    - Select IBM i OS, Version/Release
    - Expand packages for B\_GROUP1

| Product      |                                          |                 |
|--------------|------------------------------------------|-----------------|
| 5770-<br>SS1 | IBM i                                    |                 |
| Release      | Download Package                         | View<br>License |
| 07.03.00     | 5837: i7.3 B_GROUP1<br>v07.03.00,ENU,DVD | C <u>View</u>   |
|              | B_GROUP1_05_IBM_i_RS_730-<br>00          |                 |

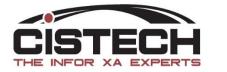

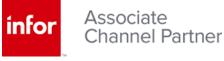

#### Java Updates

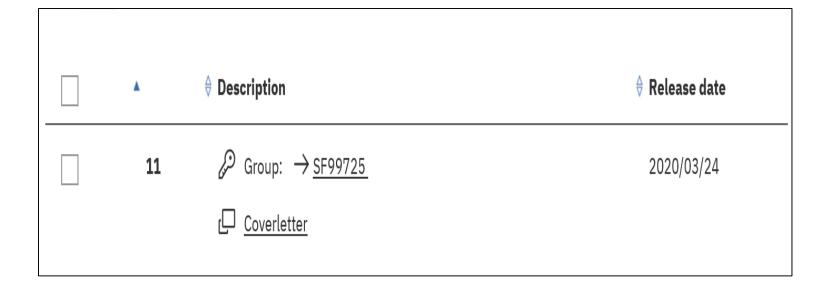

#### Group PTF

- Fix Central
  - https://www.ibm.com/support/fixcentral/

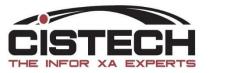

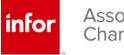

#### Java Install/Update

- Minimal downtime required
- Install LPP and load group ptf during normal working hours
- Next scheduled IPL will apply

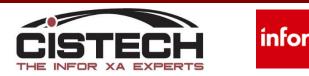

### XA Requirements by Release

- R7.8
  - OS Support limitations
  - KB 1598422
  - Requires R9.2 Global
    - Minimum R7.8 PCM level 9955
    - Empty R9.2 environment
  - Prerequisite ptf's
  - Upgrade to V7R3

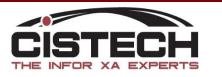

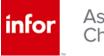

### XA Requirements by Release

- R9/9.1
  - Server PTF level
    - 4237 Recommended
    - 3.90 Client Level
    - Prerequisite PTF's
      - SH59242
      - SH66333

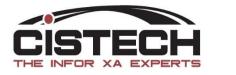

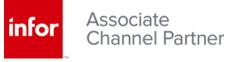

#### XA Requirements by Release

- R9.2
  - Prerequisite server PTF
    - SH66333
  - Client PTF level
    - 1.49 or higher

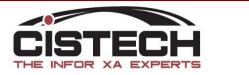

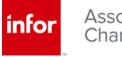

## **Getting Started**

- Create a plan
  - Java 8
    - Installation
    - Group PTF
  - R7.8 Customers order R9 Keys
  - Backups
    - Standard XA and Common
    - Directory /Infor
  - Meet the recommended minimums and satisfy all prerequisites

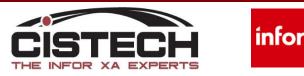

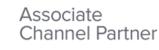

## **Getting Started**

- Download Installers and Fixes
  - KB 2065923
    - Link Manager Installer
    - Auxiliary Machine Installer
  - Client Fixes
    - R7.8 SH16196
    - R9.1 SH16195
    - R9.2 SH16194
  - Java Client Runtime Component
    - SH16197 .dat file

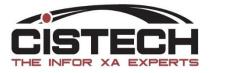

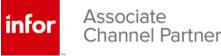

## Performing the Update

- Retrieve Installation Document
  - Infor XA Client Runtime Update Administration Guide
    - KB 2062695
- Read through, paying close attention to instructions on <u>when</u> to restore files to the IFS.
- Follow the steps EXACTLY! This will be important to your success.
- Allow 3-4 hours to complete all tasks
- It is NOT recommended to do this over a WAN

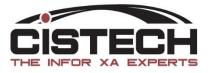

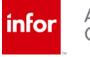

### Link Manager Update

Reinstall one instance of Link Manager

- Rename the executable xaadmin\_HISERIES.MYDOMAIN.COM\_P36001.exe
- Replace what is in red with your fully qualified host name. Make sure to leave the 'H'.
- Run as administrator to ensure proper installation
- Change the default installation directory
  - Can be deleted after updates are complete

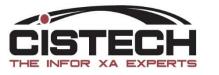

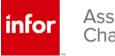

### Link Manager Update

• Use Help > About to verify the update

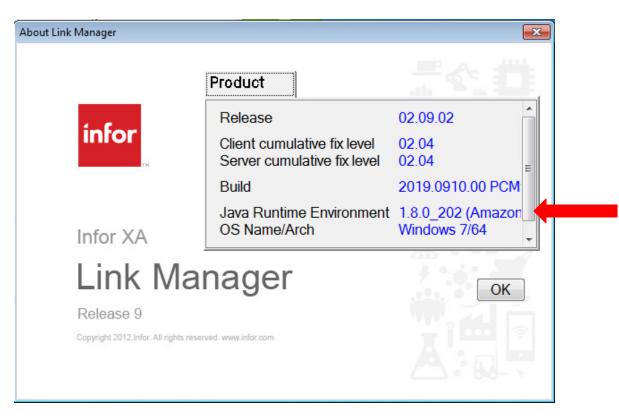

• First login will update other instances

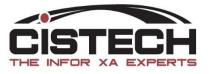

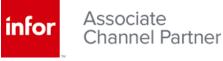

# Stop all processes running on the Auxiliary Machine

#### From services, stop the Infor XA Auxiliary Service

| Infor XA Auxiliary Machine                            | Name                  | Description  | Status  | Startup Type | Log On As     |
|-------------------------------------------------------|-----------------------|--------------|---------|--------------|---------------|
|                                                       | 🔍 Extensible Authen   | The Extensi  |         | Manual       | Local Syste   |
| <u>Stop</u> the service<br><u>Restart</u> the service | 🔍 Fax                 | Enables you  |         | Manual       | Network S     |
| Restart the service                                   | 🔍 Function Discover   | The FDPHO    |         | Manual       | Local Service |
|                                                       | 🔍 Function Discover   | Publishes th | Started | Automatic    | Local Service |
|                                                       | 🔍 Group Policy Client | The service  | Started | Automatic    | Local Syste   |
|                                                       | 🤹 Health Key and Ce   | Provides X.5 |         | Manual       | Local Syste   |
|                                                       | 🔍 HomeGroup Liste     | Makes local  |         | Manual       | Local Syste   |
|                                                       | 🤹 HomeGroup Provi     | Performs ne  |         | Manual       | Local Service |
|                                                       | 🤹 Human Interface     | Enables gen  |         | Manual       | Local Syste   |
|                                                       | 🔍 IKE and AuthIP IPs  | The IKEEXT   | Started | Automatic    | Local Syste   |
|                                                       | Infor XA Auxiliary    |              | Started | Automatic    | Local Syste   |
|                                                       | Interactive Service   | Enables use  |         | Manual       | Local Syste   |
|                                                       | 🔍 Internet Connecti   | Provides ne  |         | Manual       | Local Syste   |
|                                                       | 🔍 Internet Explorer E | ETW Collect  |         | Manual       | Local Syste   |
|                                                       | 🔍 IP Helper           | Provides tu  | Started | Automatic    | Local Syste   |

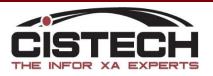

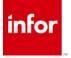

#### De-install the Infor Auxiliary Machine – Using the Control Panel

#### Uninstall or change a program

To uninstall a program, select it from the list and then click Uninstall, Change, or Repair.

| Organize 🔻                     |                            |              |         |            |
|--------------------------------|----------------------------|--------------|---------|------------|
| Name                           | Publisher                  | Installed On | Size    | Version    |
| Adobe Flash Player 30 ActiveX  | Adobe Systems Incorporated | 6/22/2018    | 19.8 MB | 30.0.0.113 |
| Adobe Reader X (10.1.4)        | Adobe Systems Incorporated | 8/26/2014    | 116 MB  | 10.1.4     |
| Cisco WebEx Meetings           | Cisco WebEx LLC            | 6/22/2018    |         |            |
| 😵 IBM i Access for Windows 7.1 | IBM                        | 8/26/2014    | 277 MB  | 07.01.0001 |
| Infor IDF Auxiliary Machine    | Infor Global Solutions     | 3/20/2020    | 179 MB  | 2.9.2.0    |

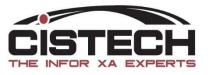

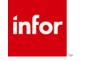

Do NOT remove Host Presentation or any other directories from /Infor

- Rename the executable auxinstall\_HISERIES.MYDOMAIN.COM\_P36001.exe
- Replace what is in red with your fully qualified host name. Make sure to leave the 'H'.
- Run as administrator to ensure proper installation
- Run on the Auxiliary Machine

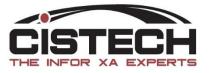

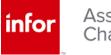

#### Log into Link Manager

Resynchronize the Auxiliary Machine with the Global Environment

|                            | ntain Customize Navigation      |                     |                            |          |
|----------------------------|---------------------------------|---------------------|----------------------------|----------|
| General 👻 (al              | ll records) 🕞 💽 🙀 🌆 🚳           | `  🖊 🚄 `H   🍕 🗲 🌶 🔺 | ·   🚼 🗹 🗖                  | ]        |
| Machines                   |                                 | Ŭ                   |                            |          |
| Description 🗠              | 2                               | Name                |                            | Туре     |
| AUX1                       |                                 | AUX1                |                            | Auxiliar |
| [ infer (10.3.1.201) Synch | hronize Machine                 |                     | ×                          | Host     |
| Machine                    | AUX1<br>** = Global Environment | •                   | <ul><li><b>Q</b></li></ul> |          |
| Continue                   |                                 | Help                |                            | ,<br>,   |

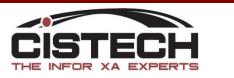

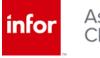

#### Verify the Update

| ile Display Customize Navigation Help |                                      |  |  |  |  |  |
|---------------------------------------|--------------------------------------|--|--|--|--|--|
| General 👻 *(all record                | General → *(all records) → 💽 🚧 🔚 🚳 🖬 |  |  |  |  |  |
| AUX1                                  |                                      |  |  |  |  |  |
| Start time 🗸                          | End time                             |  |  |  |  |  |
| 04/26/2020 10:18 AM                   |                                      |  |  |  |  |  |
| 04/22/2020 8:35 AM                    | 04/26/2020 10:18 AM                  |  |  |  |  |  |
| 04/22/2020 8:18 AM 04/22/2020 8:34 AM |                                      |  |  |  |  |  |
|                                       |                                      |  |  |  |  |  |

| AUX1 04/22/2020 8:18 AM                                                          |   |
|----------------------------------------------------------------------------------|---|
| General                                                                          |   |
| Refresh every (none) 🔹 💽                                                         |   |
| 4/22/20 8:18:04 AM EDT : Launcher - Runtime Version: 1.8.0_202 (Amazon.com Inc.) | • |
| 4/22/20 8:18:04 AM EDT : Launcher - Application Version: 02.09.02.02.04          |   |
| 4/22/20 8:18:04 AM EDT : Launcher - Framework Version: 02.09.02.02.04            |   |
| 4/22/20 8:18:04 AM EDT : Launcher - Platform: Windows 7                          |   |
| 4/22/20 8:18:04 AM EDT : Launcher - Current Locale=en_US                         |   |

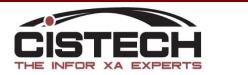

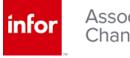

### Set Host to run Java 8

#### Log into Link Manager

Select to maintain the Global environment, click on the Java tab and from the drop down, select Java 8, 64 bit is preferred

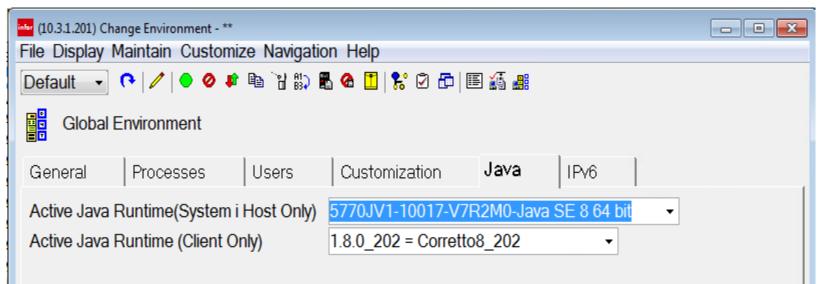

Restart the global <u>only</u> if Java 8 has been selected. Contact support if you are not able to select Java 8

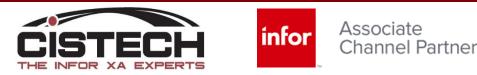

#### Set Host to run Java 8

#### Verify managing System

|                                        | Sign on<br>User ID<br>Password                            | Manage Configurations                      | <b>×</b>                          |
|----------------------------------------|-----------------------------------------------------------|--------------------------------------------|-----------------------------------|
| infor XA                               | Host Machine<br>10.3.1.201 (36001)<br>Language<br>English | 10.3.1.201 (36001)<br>192.168.1.18 (36001) | Add<br>Modify<br>Remove<br>Import |
| Link Mai<br>Release 9                  | nager                                                     |                                            | Export Validate                   |
| Copyright 2012.Infor. All rights resen | red. www.infor.com                                        | Managing System: DEV1.CISTECH.NET          | Runtimes                          |

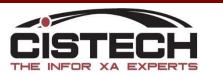

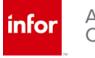

- Verify Global has successfully restarted
- Load Client fix ptf to IFS using instructions from cover letter
  - R9.1 SH16195
  - R9.2 SH16194
- Verify no other users are logged into Link Manager

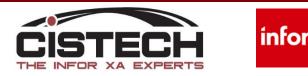

- Highlight the global and apply update
- Select the build version

| infer (10.3.1.201) Environments                                                                                                    |                                                                                                    |                                                          |           |  |  |
|----------------------------------------------------------------------------------------------------|----------------------------------------------------------------------------------------------------|----------------------------------------------------------|-----------|--|--|
| File Display Maintain Customize Navigation Help                                                                                                    |                                                                                                    |                                                          |           |  |  |
| General 🔪 (all records) 🗸 📢                                                                                                    | i 💽 60°   🦯 🚈   🗢 🥝 🕸                                                                                 | 🖻 🕆 🖏 🖁 🙆 🚺 💦                                            | 0 🗗 🗉 🏭 🛔 |  |  |
| Environments                                                                                                    |                                                                                                    |                                                          |           |  |  |
| Description                                                                                                    | infer (10.3.1.201) Apply Update                                                                       |                                                          | ×         |  |  |
| **     Global Environment       A2     AM+ test environment       ID     XA9.2 ES Development     5-8-18       PE     XA9.2 ES Dev - IFM     1-16-19 BACKUP       PF     XA9.2 ES Dev - IFM     1-16-19 BACKUP       PF     XA9.2 Craphical PPS     4-08-19       PG     XA9.2 Graphical PPS     4-08-19       PI     XA9.2 Shop Floor Dev (IFM)     1-23-19       PJ     XA9.2 Shop Floor Demo (IFM)     11-25-19       PK     XA9.2 Birst - IFM     3-7-19       PT     XA9.2 EI Training (IFM)     1-23-19       PW     XA9.2 Supplier Ptl Dev (IFM)     1-25-19       T0     R9.2 EFin/EGL Training/Testing     To | Environment<br>Build version<br>Restart environment<br>Staged apply<br>Run Integrator Synchronization | ** = Global Environment<br>02.09.02.02.04<br>□<br>□<br>□ | E         |  |  |
|                                                                                                    | Auto advance Continue Bypass                                                                          | Cancel Help                                              |           |  |  |

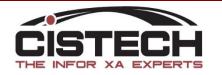

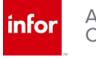

 Restart the global and verify the two new objects exist – add if not

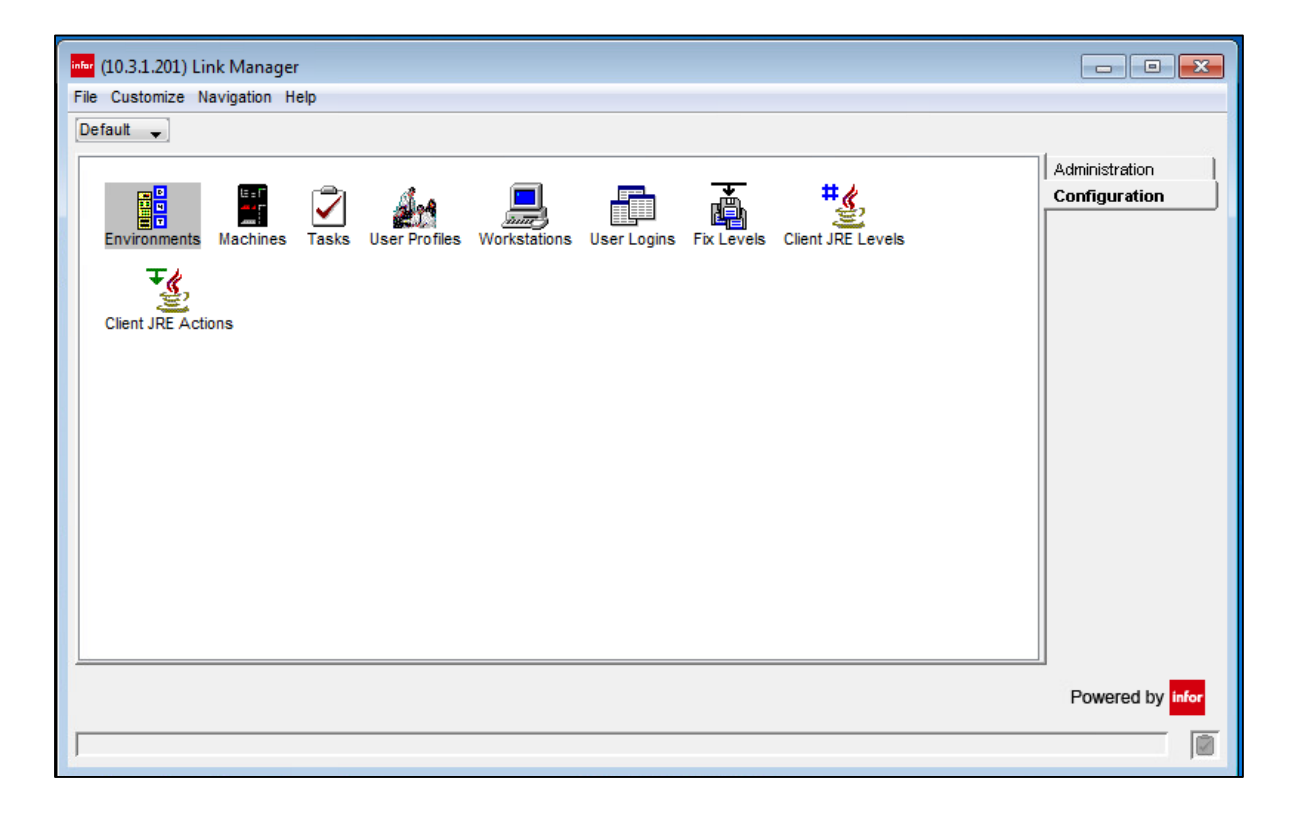

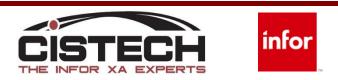

• Copy the .dat file from SH16197 to the /Infor/fixes folder on the IFS of iSeries

| infor | (10.3.1.)                                    | 201) Environments                                                                                                    |                                                                                                    |                                                                |
|-------|----------------------------------------------|----------------------------------------------------------------------------------------------------|----------------------------------------------------------------------------------------------------|----------------------------------------------------------------|
| File  | Display                                      | y Maintain Customize Navigation Help                                                                                                    |                                                                                                    |                                                                |
|       | eneral                                       | (all records)                                                                                                    | 🅂 60°   🦯 🥕 🌔 🥥 🕸 🛙                                                                                   | e `r #, E @ İ 🕏 🖉 🗗 🗐 🏭                                        |
|       | Env                                          | Description                                                                                                    | inter (10.3.1.201) Apply Update                                                                       |                                                                |
|       | A2<br>ID<br>PE<br>PG<br>PJ<br>PK<br>PT<br>PW | Global Environment       AM+ test environment       XA9.2 ES Development     5-8-18       XA9.2 ES Dev - IFM     1-16-19 BACKUP       XA9.2 ES Dev - IFM     1-25-19       XA9.2 Graphical PPS     4-08-19       XA9.2 Shop Floor Dev (IFM)     1-23-19       XA9.2 Shop Floor Demo (IFM)     11-25-19       XA9.2 Shop Floor Demo (IFM)     11-25-19       XA9.2 Birst - IFM     3-7-19       XA9.2 EI Training (IFM)     1-23-19       XA9.2 Supplier Ptl Dev (IFM)     1-25-19 | Environment<br>Build version<br>Restart environment<br>Staged apply<br>Run Integrator Synchronization | ** = Global Environment<br>01.08.00.02.02.02 (JRE) ↓<br>□<br>□ |
| •     | •   TO                                       | R9.2 EFin/EGL Training/Testing                                                                                                    | Auto advance<br>Continue Bypass C                                                                     | ancel Help                                                     |

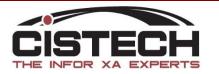

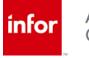

- Copy the .dat file from SH16197 to the /Infor/fixes folder on the IFS of iSeries
- Apply the update to the Global

| infor (10.3.1.201) Apply Update |                           | ×        |
|---------------------------------|---------------------------|----------|
| Environment                     | ** = Global Environment   |          |
| Build version                   | 01.08.00.02.02.02 (JRE) - |          |
| Restart environment             |                           |          |
| Staged apply                    |                           |          |
| Run Integrator Synchronization  |                           |          |
|                                 |                           |          |
| Auto advance                    |                           |          |
| Continue Bypass Ca              | Incel Help                |          |
|                                 |                           | 1        |
| 1                               |                           | <b>V</b> |

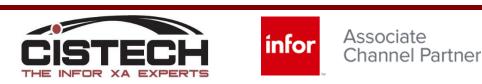

#### Restart the Global

| inter (10.3.1.201) Change Environment - **                                                                                                   | - • × |
|----------------------------------------------------------------------------------------------------|-------|
| File Display Maintain Customize Navigation Help                                                                                              |       |
| Default 🕞 💽 🧪 🕒 🖉 🕼 🐩 🖏 🖀 🔂 🚺 🚼 🖉 🗗 🗐 📰 🏭 🏭                                                                                                  |       |
| Global Environment                                                                                                    |       |
| General Processes Users Customization Java IPv6                                                                                              |       |
| Active Java Runtime(System i Host Only) 5770JV1-10017-V7R2M0-Java SE 8 64 bit<br>Active Java Runtime (Client Only) 1.8.0_202 = Corretto8_202 |       |

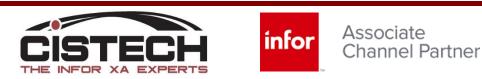

• Updates should now be reflected in Help > About

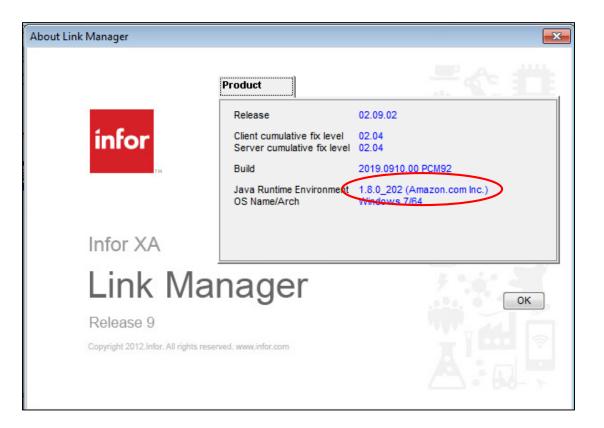

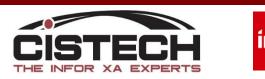

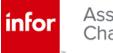

- Updates should now be reflected in Help > About
- Processes should reflect new runtime

| -                                                                         |                        |                                                                                                    |                                                                                                    |                                                                                                    |                                                                                                    |                                                                                                    |  |
|---------------------------------------------------------------------------|------------------------|----------------------------------------------------------------------------------------------------|----------------------------------------------------------------------------------------------------|----------------------------------------------------------------------------------------------------|----------------------------------------------------------------------------------------------------|----------------------------------------------------------------------------------------------------|--|
|                                                                           | File Display           | 201) Environment - **<br>y Maintain Customize                                                                                                    |                                                                                                    | 1 🔳 😵 🛛 🗗                                                                                                    | E VI #                                                                                                    |                                                                                                    |  |
| infor                                                                     | C<br>S<br>E<br>General | obal Environment<br>Processes                                                                                                    | Users Customi                                                                                                    | zation Java                                                                                                    | IPv6                                                                                                    |                                                                                                    |  |
| Infor XA<br>Link Ma<br>Release 9<br>Copyright 2012.Infor. All rights rese | *                      | IBA System<br>SLI System<br>SLI System<br>SLI System<br>SLI System<br>SLI System<br>SLI System<br>SLI System<br>SLI System<br>SLI System<br>SLI System | ption<br>Pegistry<br>h-Link Infor ESB Adapter<br>h-Link Inbox (PE)<br>h-Link Inbox (A2)<br>h-Link Inbox (PT)<br>h-Link Inbox (PF)<br>h-Link Inbox (PK)<br>h-Link Inbox (PG)<br>h-Link Inbox (PG)<br>h-Link Inbox (PJ) | DEV1.CISTECH.N<br>DEV1.CISTECH.N<br>DEV1.CISTECH.N<br>DEV1.CISTECH.N<br>DEV1.CISTECH.N<br>DEV1.CISTECH.N<br>DEV1.CISTECH.N<br>DEV1.CISTECH.N<br>DEV1.CISTECH.N | Running<br>DEV1.CISTECH.N<br>DEV1.CISTECH.N<br>DEV1.CISTECH.N<br>DEV1.CISTECH.N<br>DEV1.CISTECH.N<br>DEV1.CISTECH.N<br>DEV1.CISTECH.N<br>DEV1.CISTECH.N<br>DEV1.CISTECH.N<br>DEV1.CISTECH.N<br>DEV1.CISTECH.N | 1.8.0_211<br>1.8.0_211<br>1.8.0_211<br>1.8.0_211<br>1.8.0_211<br>1.8.0_211<br>1.8.0_211<br>1.8.0_211<br>1.8.0_211 |  |

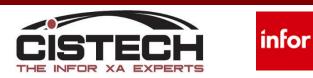

#### Set Runtime available for Download

• JRE Actions

| File Display Maintain Customize Navio | nation Help                      |                   |           |   |          |
|---------------------------------------|----------------------------------|-------------------|-----------|---|----------|
| General 🔹 (all records) 🔹 📢           |                                  |                   |           |   |          |
| Client JRE Actions                    | infor (10.3.1.201) Create Client | JRE Actions       |           |   | <b>—</b> |
| JRE Build 🖄 🛛 Env 🗠                   |                                  |                   |           |   |          |
| Corretto8_202 PF = XA9.2              | JRE Build                        |                   | •         | • |          |
|                                       | Environment                      | 1.8.0_202 = Corre | etto8_202 | • | ۹ 🖪      |
|                                       | Effective Start Date             | 04/30/2020        | 4         |   |          |
|                                       | Effective End Date               | 11                | 2         |   |          |
|                                       |                                  |                   |           |   |          |
| <                                     | Return here to cre               | ate another       |           |   |          |
|                                       | Preview before create            |                   |           |   |          |
|                                       | Create                           | Incel Help        |           |   |          |
|                                       |                                  |                   |           |   |          |
|                                       |                                  |                   |           |   |          |

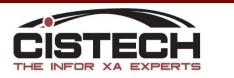

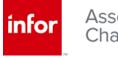

#### Set Runtime for Use

| inter (10.3.1.201) Change Environment - F                   |              |               |       |  |  |
|-------------------------------------------------------------|--------------|---------------|-------|--|--|
| File Display Maintain Customize Navigation Help             |              |               |       |  |  |
| Default 🚽 💽 🖉 🗣 🕲 🐩 🔛 🖀 🍘 🚺 🛸 🖗 🖉 🔂                         |              |               |       |  |  |
| (PF) XA9.2 PPS/RF Inv Dev (IFM) 1-25-19                     |              |               |       |  |  |
| General                                                     | Processes    | t             | Users |  |  |
| Diagnostics                                                 | Applications | Customization | Java  |  |  |
| Active Java Runtime (Client Only) 1.8.0_202 = Corretto8_202 |              |               |       |  |  |
| ·                                                           |              |               |       |  |  |
|                                                             |              |               |       |  |  |
|                                                             |              |               |       |  |  |
|                                                             |              |               |       |  |  |
|                                                             |              |               |       |  |  |
|                                                             |              |               |       |  |  |
|                                                             |              |               |       |  |  |
| Update Cancel Help                                          |              |               |       |  |  |
|                                                             |              |               |       |  |  |

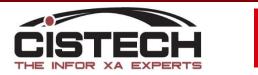

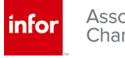

#### Apply Client Fix to Business Environments

 Apply client update to business environments as desired

| infer (10.3.1.201) Environments                                                                                                    |                                                                                                    |                                                                                                    |          |      |  |  |
|----------------------------------------------------------------------------------------------------|----------------------------------------------------------------------------------------------------|----------------------------------------------------------------------------------------------------|----------|------|--|--|
| File Display Maintain Customize Navigation Help                                                                                                    |                                                                                                    |                                                                                                    |          |      |  |  |
| General 🖕 (all records) 🖕 ᢉ 🙀 💽 🍪 🧪 差 🗢 🥥 🕫 🖹 🖏 🖏 🖓 🖉 🛱 🗐 🗐                                                                                                    |                                                                                                    |                                                                                                    |          |      |  |  |
| Environments                                                                                                    | infer (10.3.1.201) Apply Update                                                                       |                                                                                                    | <b>—</b> |      |  |  |
| □   Description     ◆ **   Global Environment     ▲ A2   AM+ test environment     □   XA9.2 ES Development   5-8-18     ♥ PE   XA9.2 ES Development   1-16-19 BACK     ♥ PE   XA9.2 ES Development   1-25-19     ♥ PE   XA9.2 PS/RF Inv Dev (IFM) 1-25-19     ♥ PG   XA9.2 Graphical PPS   4-08-19     ● PI   XA9.2 Shop Floor Dev (IFM) 1-23-19     ♥ PJ   XA9.2 Shop Floor Demo (IFM) 11-25-19     ● PK   XA9.2 Birst - IFM   3-7-19     ● PT   XA9.2 Birst - IFM   3-7-19     ● PT   XA9.2 Supplier PtI Dev (IFM) 1-25-19     ● PW   XA9.2 Supplier PtI Dev (IFM) 1-25-19     ● T0   R9.2 EFin/EGL Training/Testing | Environment<br>Build version<br>Restart environment<br>Staged apply<br>Run Integrator Synchronization | PG = XA9.2 Graphical PPS<br>02.09.02.02.11<br>02.09.02.02.11<br>02.09.02.02.04<br>02.09.02.01.49<br>02.09.02.01.45<br>02.09.02.01.38<br>02.09.02.01.33<br>02.09.02.01.10 (TRN)<br>02.09.02.01.03 (HPS)<br>02.09.02<br>02.09.02 (HPS) | 4-08-19  | se · |  |  |

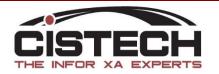

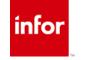

#### Apply Client Fix to Business Environments

 Corretto / Non-Corretto environments can coexist provided minimum client level is running

| Version | IBM i  | Minimum <mark>client level</mark> |
|---------|--------|-----------------------------------|
| 9.1     | Not P9 | 03.66                             |
| 9.1     | P9     | 03.90                             |
| 9.2     | Not P9 | 01.24                             |
| 9.2     | P9     | 01.49                             |

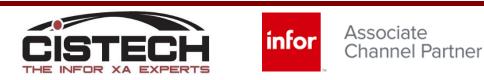

#### Migration to Corretto Java Platform

# Questions?

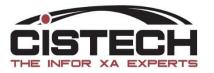

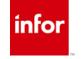

#### Corretto Java – Need Help?

- CISTECH Technical Services can assist
  - Monthly service offering
    - Upgrade XA Server and Client
    - Upgrade IBM OS
    - Upgrade Java to Corretto (one-time service)

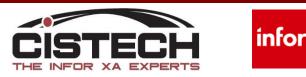